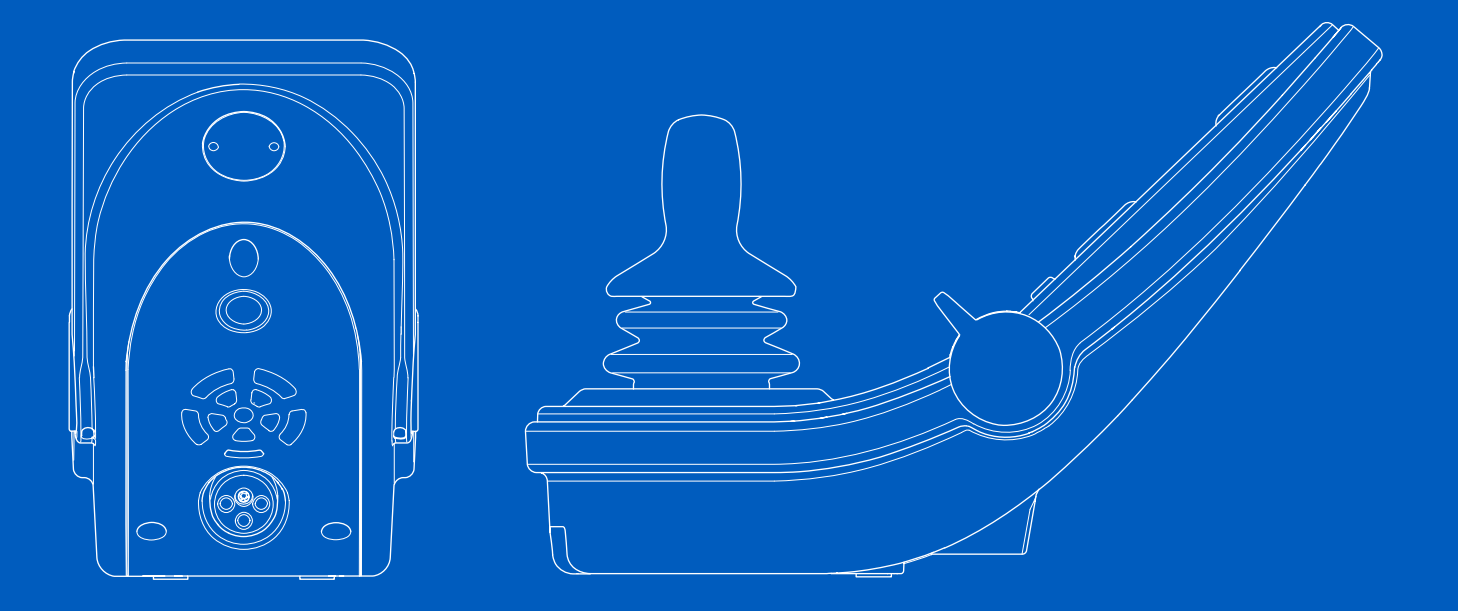

**Power Platform R-net LCD (CJSM2)**

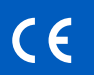

Používateľská príručka | Slovensky

# Úvod

Táto používateľská príručka pokrýva funkcie ovládacieho panela zariadenia Power Platform R-net LCD (CJSM2) a je určená ako doplnok k používateľskej príručke k elektrickému invalidnému vozíku.

Prečítajte si a dodržujte všetky pokyny a výstrahy vo všetkých príručkách dodaných s elektrickým invalidným vozíkom a jeho príslušenstvom. Pri nesprávnom použití hrozí nebezpečenstvo úrazu a poškodenie invalidného vozíka. S cieľom znížiť tieto riziká si dôkladne preštudujte návod všetku dokumentáciu, najmä bezpečnostné pokyny a výstražné texty.

Je tiež nesmierne dôležité, aby ste už pred používaním venovali dostatok času oboznámeniu sa s rôznymi tlačidlami, ovládačmi funkcií a riadenia, rôznymi možnosťami nastavenia sedadla a pod. invalidného vozíka a jeho príslušenstva.

Všetky informácie, obrázky, ilustrácie a špecifikácie vychádzajú z informácií o produkte dostupných v čase tlače. Obrázky a ilustrácie sú reprezentatívne príklady a ich zámerom nie je presne zobraziť príslušné časti vozíka.

Vyhradzujeme si právo na uskutočnenie zmien výrobku bez predchádzajúceho oznámenia.

# Ako kontaktovať spoločnosť Permobil

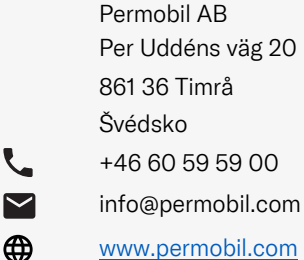

www.permobil.com

# Sídlo skupiny Permobil

Permobil AB Per Uddéns väg 20 861 36 Timrå Švédsko +46 60 59 59 00

 $\blacktriangledown$ info@permobil.com

 $\mathcal{L}$ 

</u>

www.permobil.com

Vyrobila a uverejnila spoločnosť Permobil Vydanie: 3 Dátum: 2024-03-11 Č. objednávky: 341606 slk-SK

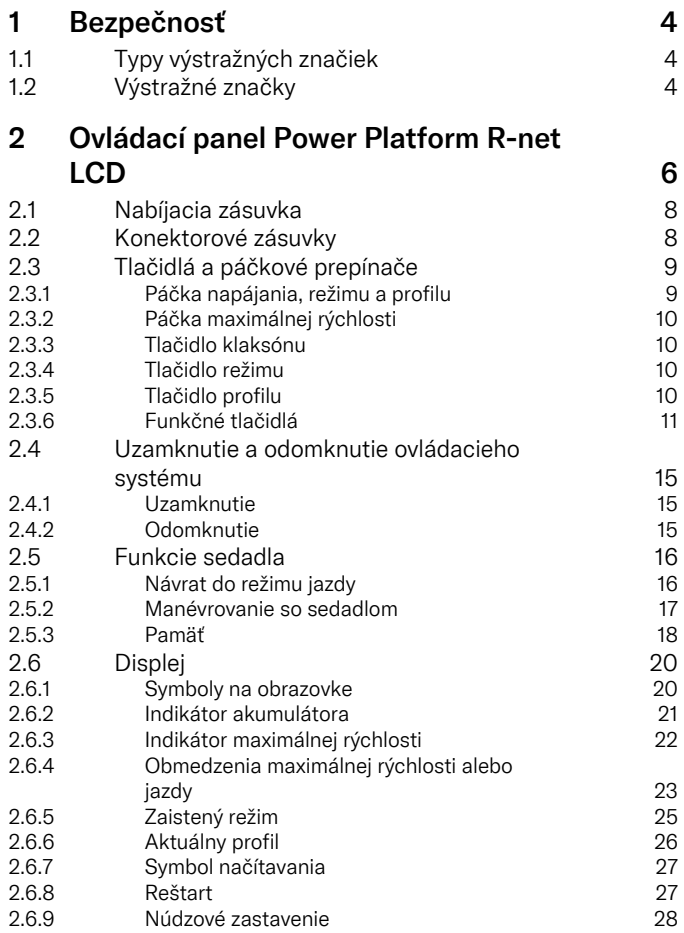

9

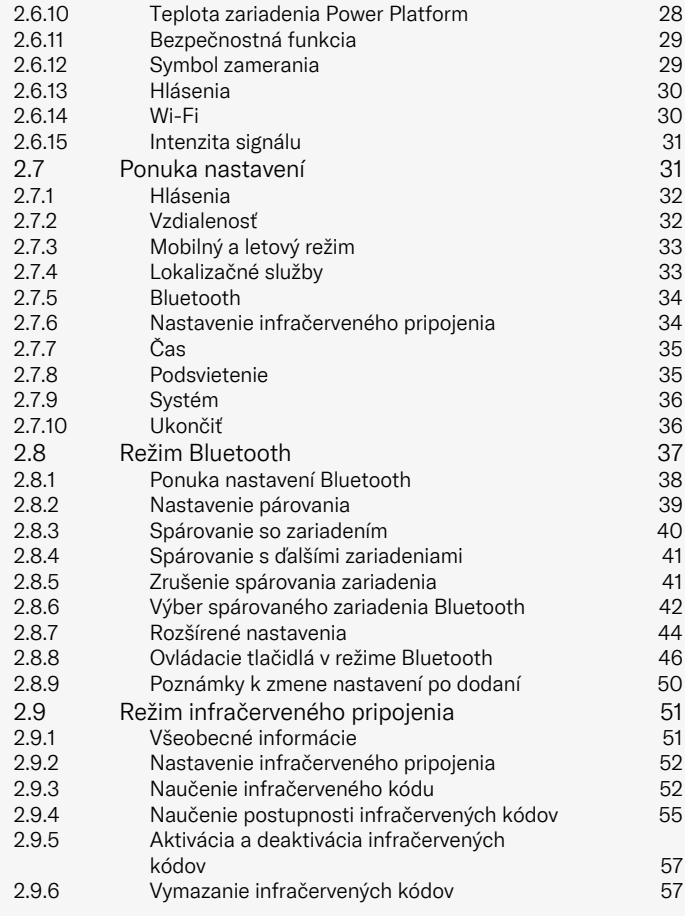

# <span id="page-3-0"></span>**Bezpečnosť**

# <span id="page-3-1"></span>1.1 Typy výstražných značiek

V tejto príručke sa používajú nasledujúce typy výstražných značiek:

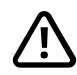

# **VÝSTRAHA!**

Označuje nebezpečnú situáciu, ktorá, ak sa jej nezabráni, by mohla mať za následok smrť alebo vážne zranenie, ako aj poškodenie výrobku alebo iného majetku.

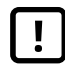

# UPOZORNENIE!

Označuje nebezpečnú situáciu, ktorá, ak sa jej nezabráni, môže mať za následok poškodenie produktu alebo iného majetku.

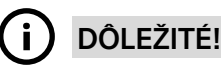

Upozorňuje na dôležité informácie.

# 1.2 Výstražné značky

# <span id="page-3-2"></span>VÝSTRAHA! Aktivujte letový režim, kde nie ie povolený rádiový prenos

<span id="page-3-3"></span>Zariadenie Power Platform na invalidnom vozíku obsahuje rádiový vysielač. V určitých oblastiach nie je rádiové vysielanie povolené a invalidný vozík musí byť nastavený na letový režim. Príklady týchto typov oblastí okrem iného zahŕňajú:

- Oblasti s potenciálne výbušnou atmosférou, ako sú priestory čerpania palív, podpalubia lodí, zariadenia na prepravu alebo skladovanie palív alebo chemikálií, a oblasti, kde vzduch obsahuje chemikálie alebo častice, ako sú obilie, prach alebo kovové prášky.
- Oblasti, kde sa vyžaduje rádiové ticho, ako sú nemocnice, kliniky alebo zdravotnícke zariadenia, aby sa zabránilo možnému rušeniu citlivých zdravotníckych zariadení.
- Na letiskách alebo v lietadlách, kde vám to nariadi personál letiska alebo leteckej spoločnosti.
- V oblastiach trhacích prác alebo v oblastiach s upozornením, aby boli "obojsmerné vysielačky" alebo "elektronické zariadenia" vypnuté, aby nerušili trhacie práce.

Zodpovedáte za venovanie pozornosti tomu, kde je a kde nie je povolené rádiové vysielanie.

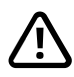

# VÝSTRAHA! Poškodené kryty pákového ovládača vždy vymeňte

Invalidný vozík chráňte pred vystavením akémukoľvek typu vlhkosti vrátane dažďa, snehu, blata alebo postreku.

Ak na niektorom z krytov alebo na chrániči pákového ovládača spozorujete praskliny alebo trhliny, musí sa ihneď vymeniť. Ak tak neurobíte, vlhkosť môže vniknúť do elektroniky a spôsobiť zranenie osôb alebo poškodenie majetku vrátane požiaru.

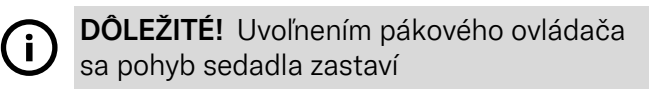

<span id="page-4-1"></span>Uvoľnením pákového ovládača sa pohyb sedadla zastaví.

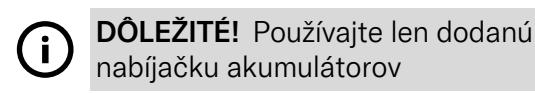

<span id="page-4-0"></span>Záruka na vozík stráca platnosť, ak do nabíjacej zásuvky na ovládacom paneli zapojíte iné zariadenie ako nabíjačku akumulátorov dodávanú s vozíkom alebo uzamykací kľúč.

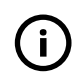

DÔLEŽITÉ! Systémové údaje sa dajú prenášať

<span id="page-4-2"></span>Zariadenie Power Platform na vozíku dokáže zaznamenávať systémové údaje a ak je aktivované, v určitých prípadoch môže prenášať nejaké údaje vrátane polohy GPS. Tieto informácie pomáhajú napr. pri diagnostike systémov invalidných vozíkov a pri neustálom zlepšovaní bezpečnosti invalidných vozíkov. Spoločnosť Permobil môže pristupovať k informáciám a zdieľať ich s ostatnými:

- so súhlasom vlastníka invalidného vozíka alebo jeho osobného zástupcu;
- na účely bezpečnostného výskumu alebo diagnostiky invalidného vozíka;
- v reakcii na oficiálnu žiadosť orgánov presadzovania práva alebo inej štátnej organizácie;
- na použitie pri riešení sporov týkajúcich sa spoločnosti Permobil, jej pridružených spoločností alebo predajnej/ servisnej organizácie a
- ak to inak vyžaduje alebo povoľuje zákon.

Ďalšie informácie o tom, ako môže spoločnosť Permobil používať vaše údaje, nájdete v oznámení o ochrane osobných údajov na adrese https://privacy.permobil.com/

# <span id="page-5-0"></span>2 Ovládací panel Power Platform R-net LCD

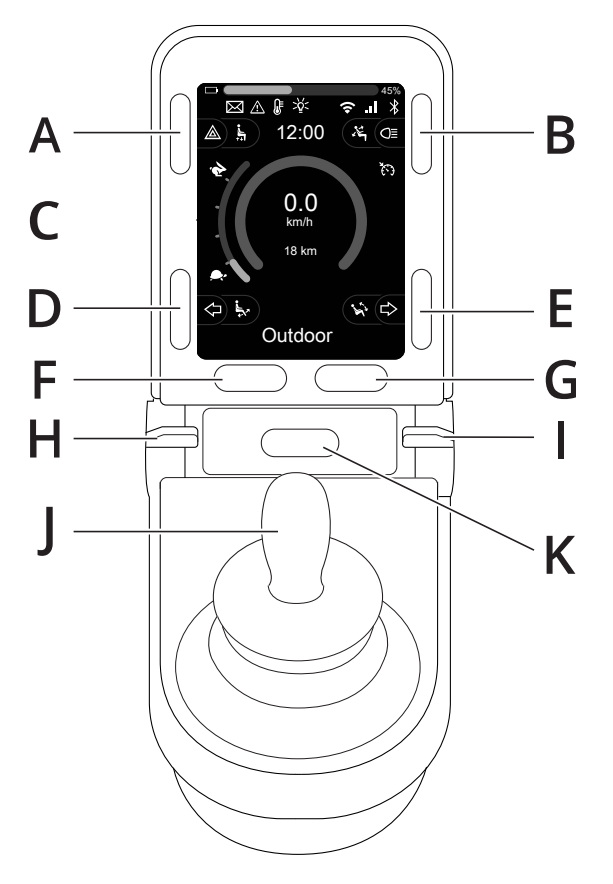

- A. Výstražné svetlá a zdvíhač sedadla
- B. Svetlá a sklon operadla
- C. Obrazovka
- D. Smerovka doľava a sklon opierky nôh
- E. Smerovka doprava a sklon sedadla
- F. Tlačidlo režimu
- G. Tlačidlo profilu
- H. Hlavný vypínač; volič režimu alebo profilu
- I. Páčka maximálnej rýchlosti, zníženie alebo zvýšenie
- J. Pákový ovládač
- K. Tlačidlo klaksónu

Prehľadový obrázok na predchádzajúcej strane zobrazuje základné funkcie ovládacieho panela. Tlačidlá, prepínače a pákový ovládač môžu mať ďalšie funkcie.

Nabíjacia zásuvka sa nachádza na prednej strane panela.

Dve konektorové zásuvky sa nachádzajú na základni panela. Jedna je určený pre externý vypínač a druhá pre externý prepínač profilov.

Vozík môže byť okrem ovládacieho panela vybavený aj dodatočným panelom ovládania sedadla.

# <span id="page-7-0"></span>2.1 Nabíjacia zásuvka

Táto zásuvka sa môže používať iba na nabíjanie alebo uzamknutie vozíka. Do tejto zásuvky nepripájajte programovací kábel akéhokoľvek typu. Táto zásuvka sa nesmie používať ako napájací zdroj akéhokoľvek iného elektrického zariadenia. Pripojenie iných elektrických zariadení môže poškodiť ovládací systém alebo ovplyvniť elektromagnetickú kompatibilitu (EMC) vozíka.

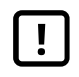

DÔLEŽITÉ! [Používajte](#page-4-0) len dodanú nabíjačku [akumulátorov](#page-4-0)

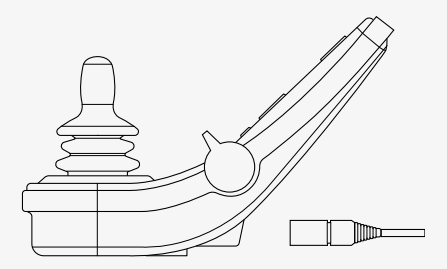

# <span id="page-7-1"></span>2.2 Konektorové zásuvky

Konektor externého vypínača @ umožňuje používateľovi zapnúť alebo vypnúť ovládací systém pomocou externého zariadenia, ako je napríklad prídavné tlačidlo.

Konektor externého prepínača profilov <sup>O</sup> umožňuje používateľovi vybrať profily pomocou externého zariadenia, ako je napríklad prídavné tlačidlo. Na zmenu profilu počas jazdy stačí stlačiť tlačidlo.

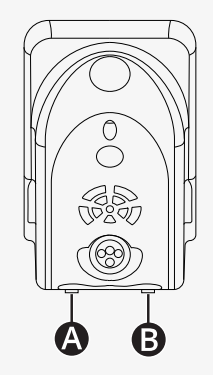

# <span id="page-8-0"></span>2.3 Tlačidlá a páčkové prepínače

Na ovládacom paneli je celkovo 7 tlačidiel a 2 páčkové prepínače.

# <span id="page-8-1"></span>2.3.1 Páčka napájania, režimu a profilu

Páčkový prepínač sa používa na zapnutie alebo vypnutie ovládacieho systému.

Zatlačením páčkového prepínača dopredu zapnete napájanie. Potiahnutím páčkového prepínača dozadu vypnete napájanie.

Pomocou páčkového prepínača je tiež možné prechádzať medzi dostupnými profilmi a režimami. Zatlačením páčkového prepínača dopredu je možné prechádzať medzi dostupnými profilmi a režimami.

Ak je váš panel vybavený staršou verziou páčkového prepínača, ako je znázornené na obrázku, postupujte podľa nižšie uvedeného popisu.

Potiahnutím páčkového prepínača dozadu zapnete alebo vypnete napájanie.

Pomocou páčkového prepínača je tiež možné prechádzať medzi dostupnými profilmi a režimami. Zatlačením páčkového prepínača dopredu je možné prechádzať medzi dostupnými profilmi a režimami.

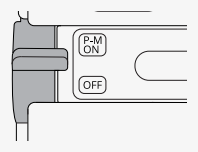

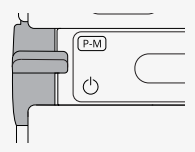

# <span id="page-9-0"></span>2.3.2 Páčka maximálnej rýchlosti

Táto páčka umožňuje znížiť alebo zvýšiť maximálnu rýchlosť vozíka. Indikátor maximálnej rýchlosti na displeji zobrazuje aktuálne nastavenie. Zatlačením páčky dopredu zvýšite a dozadu znížite nastavenie.

Ak má váš invalidný vozík zariadenie Power Platform, na ovládacom paneli sú nové ikony. Pozrite si časť 2.6 *[Displej](#page-19-0)*, strana 20.

# <span id="page-9-1"></span>2.3.3 Tlačidlo klaksónu

Po stlačení tohto tlačidla sa rozoznie klaksón.

# <span id="page-9-2"></span>2.3.4 Tlačidlo režimu

Tlačidlo režimu umožňuje používateľovi prechádzať cez dostupné prevádzkové režimy ovládacieho systému. Počet dostupných režimov sa líši.

# <span id="page-9-3"></span>2.3.5 Tlačidlo profilu

Tlačidlo profilu umožňuje používateľovi prechádzať cez dostupné profily ovládacieho systému. Počet dostupných profilov sa líši.

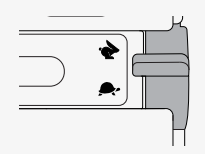

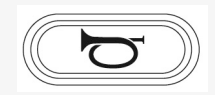

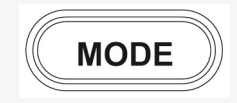

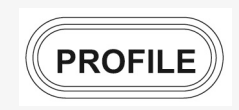

# <span id="page-10-0"></span>2.3.6 Funkčné tlačidlá

Na ľavej a pravej strane displeja sa nachádzajú štyri funkčné tlačidlá. Symboly na obrazovke zobrazujú aktuálnu funkciu.

#### 2.3.6.1 Výstražné svetlá a zdvíhač sedadla

Toto tlačidlo ovláda výstražné svetlá invalidného vozíka, ak je invalidný vozík vybavený svetlami, a zdvíhanie sedadla, ak je táto funkcia naprogramovaná pre ovládací panel.

Výstražné svetlá sa používajú, keď je invalidný vozík umiestnený tak, že predstavuje prekážku pre iných ľudí. Keď sú výstražné svetlá zapnuté, symbol na obrazovke bude blikať synchronizovane s výstražnými svetlami invalidného vozíka.

Postup zapnutia a vypnutia výstražných svetiel je nasledovný.

- 1. Stlačením tlačidla sa zapnú výstražné svetlá.
- 2. Opätovným stlačením tlačidla sa výstražné svetlá vypnú.

Postup ovládania zdvíhania sedadla je nasledovný.

- 1. Stlačením a podržaním tlačidla sa sedadlo zdvihne do požadovanej polohy.
- 2. Opätovným stlačením a podržaním tlačidla sa sedadlo spustí do požadovanej polohy.

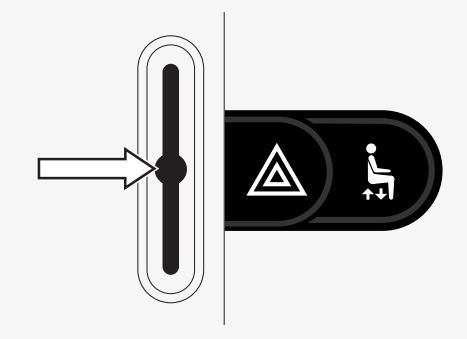

#### 2.3.6.2 Svetlá a sklon operadla

Toto tlačidlo ovláda predné a zadné svetlá, ak je invalidný vozík vybavený svetlami, a sklon operadla, ak je táto funkcia naprogramovaná pre ovládací panel.

Keď sú svetlá zapnuté, symbol na obrazovke bude svietiť.

Postup zapnutia a vypnutia svetiel je nasledovný.

- 1. Stlačením tlačidla sa zapnú predné a zadné svetlá.
- 2. Opätovným stlačením tlačidla sa predné a zadné svetlá vypnú.

Postup ovládania sklonu operadla je nasledovný.

- 1. Stlačením a podržaním tlačidla sa operadlo nakloní dopredu do požadovanej polohy.
- 2. Opätovným stlačením a podržaním tlačidla sa operadlo nakloní dozadu do požadovanej polohy.

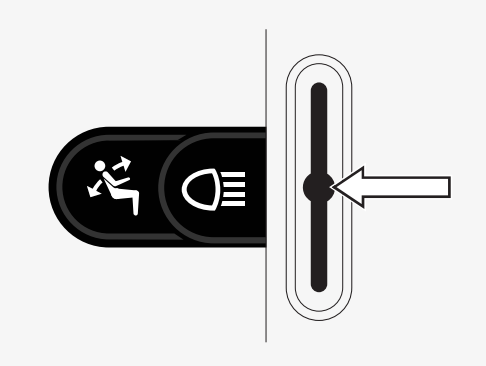

#### 2.3.6.3 Smerovka doľava a sklon opierky nôh

Toto tlačidlo ovláda smerovku doľava, ak je invalidný vozík vybavený svetlami, a sklon opierky nôh, ak je táto funkcia naprogramovaná pre ovládací panel. Keď je ľavá smerovka zapnutá, symbol na obrazovke bude blikať synchronizovane s ľavou smerovkou invalidného vozíka.

Postup zapnutia a vypnutia ľavej smerovky je nasledovný.

- 1. Stlačením tlačidla sa ľavá smerovka zapne.
- 2. Opätovným stlačením tlačidla sa ľavá smerovka vypne.

Postup ovládania sklonu opierka nôh je nasledovný.

- 1. Stlačením a podržaním tlačidla sa opierka nôh nakloní dopredu do požadovanej polohy.
- 2. Opätovným stlačením a podržaním tlačidla sa opierka nôh nakloní dozadu do požadovanej polohy.

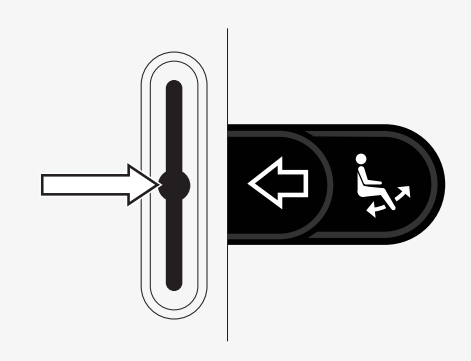

#### 2.3.6.4 Smerovka doprava a sklon sedadla

Toto tlačidlo ovláda smerovku doprava, ak je invalidný vozík vybavený svetlami, a sklon sedadla, ak je táto funkcia naprogramovaná pre ovládací panel.

Keď je pravá smerovka zapnutá, symbol na obrazovke bude blikať synchronizovane s pravou smerovkou invalidného vozíka.

Postup zapnutia a vypnutia pravej smerovky je nasledovný.

- 1. Stlačením tlačidla sa pravá smerovka zapne.
- 2. Opätovným stlačením tlačidla sa pravá smerovka vypne.

Postup ovládania sklonu sedadla je nasledovný.

- 1. Stlačením a podržaním tlačidla sa sedadlo nakloní dopredu do požadovanej polohy.
- 2. Opätovným stlačením a podržaním tlačidla sa sedadlo nakloní dozadu do požadovanej polohy.

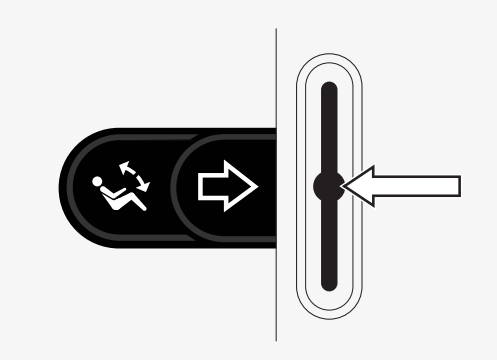

# <span id="page-14-0"></span>2.4 Uzamknutie a odomknutie ovládacieho systému

# <span id="page-14-1"></span>2.4.1 Uzamknutie

- Zapnite ovládací systém a posuňte páčku dozadu.
- Po jednej sekunde ovládací systém pípne. Uvoľnite páčku.
- Posuňte pákový ovládač dopredu, kým ovládací systém nezapípa.
- Posuňte pákový ovládač dozadu, kým ovládací systém nezapípa.
- Uvoľnite pákový ovládač; ozve sa dlhé pípnutie.
- Vozík je teraz uzamknutý.
- Vozík je vypnutý.

# <span id="page-14-2"></span>2.4.2 Odomknutie

- Ak je ovládací systém vypnutý, posuňte páčku dopredu.
- Posuňte pákový ovládač dopredu, kým ovládací systém nezapípa.
- Posuňte pákový ovládač dozadu, kým ovládací systém nezapípa.
- Uvoľnite pákový ovládač; ozve sa dlhé pípnutie.
- Vozík je teraz odomknutý.

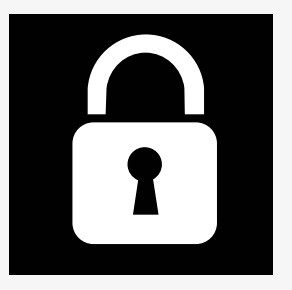

# <span id="page-15-0"></span>2.5 Funkcie sedadla

Nie všetky funkcie sedadla sú k dispozícii na všetkých modeloch sedadiel.

Na niektorých sedadlách sa funkcie sedadla dajú ovládať pákovým ovládačom pomocou ovládacieho panela. Niektoré modely umožňujú uložiť do pamäte šesť polôh sedadla. Mechanizmus nastavenia sedadla uloží do pamäte každú uloženú polohu sedadla. Znamená to, že predtým uložená poloha sedadla sa ľahko dá vyvolať.

# <span id="page-15-1"></span>2.5.1 Návrat do režimu jazdy

Stláčajte tlačidlo režimu, kým sa na displeji ovládacieho panela nezobrazí štandardný obraz displeja s indikátorom rýchlosti.

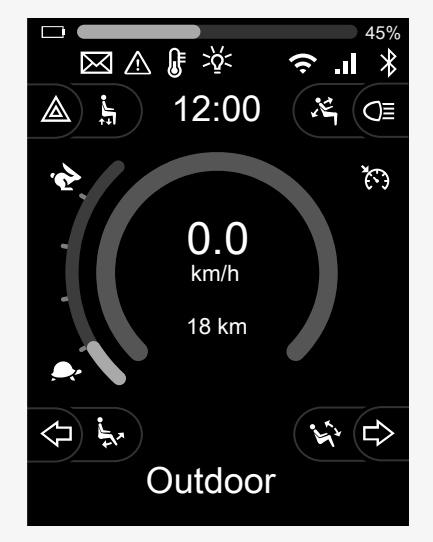

# <span id="page-16-0"></span>2.5.2 Manévrovanie so sedadlom

- 1. Stláčajte tlačidlo režimu, kým sa na displeji ovládacieho panela nezobrazí ikona funkcie sedadla.
- 2. Posunutím pákového ovládača doľava alebo doprava vyberiete funkciu sedadla. Na displeji sa zobrazí ikona zvolenej funkcie sedadla. Zobrazené ikony závisia od modelu sedadla a dostupných funkcií.
- 3. Posunutím pákového ovládača dopredu alebo dozadu aktivujete funkciu.

V režime sedadla sa zobrazujú šípky.

- Biele šípky ukazujú, v ktorých smeroch môžete nastaviť funkciu.
- Sivé šípky signalizujú, že smer nie je možný.
- Ak sa pokúsite obsluhovať funkciu po dosiahnutí koncovej polohy, šípka bliká nasivo.

Ak sa spolu s ikonou sedadla zobrazí aj symbol M, znamená to, že bola zvolená pamäťová funkcia. Posunutím pákového ovládača doľava alebo doprava vyberiete zasa funkciu sedadla.

Ďalšie informácie o pamäťových funkciách nájdete v časti 2.5.3 *[Pamäť](#page-17-0)*, strana 18.

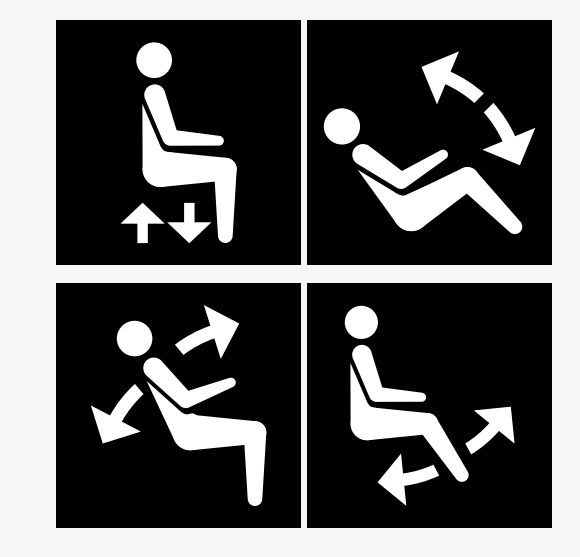

# <span id="page-17-0"></span>2.5.3 Pamäť

#### 2.5.3.1 Uloženie polohy sedadla do pamäte

Niektoré systémy ovládania sedadla umožňujú uložiť do pamäte šesť polôh sedadla. Mechanizmus nastavenia sedadla uloží do pamäte každú uloženú polohu sedadla. Znamená to, že predtým uložená poloha sedadla sa ľahko dá vyvolať.

Postup uloženia polohy sedadla do pamäte je nasledovný:

- 1. Nastavte funkciu sedadla do požadovanej polohy.
- 2. Vyberte funkciu pamäte sedadla stláčaním tlačidla režimu, kým sa na displeji ovládacieho panela nezobrazí ikona sedadla.
- 3. Posunutím pákového ovládača doľava alebo doprava vyberte uloženú polohu (M home, M1, M2, M3, M4 alebo M5). Na displeji ovládacieho panela sa zobrazí symbol pamäte M pre zvolenú uloženú polohu.
- 4. Posunutím pákového ovládača dozadu a podržaním na tri sekundy aktivujte funkciu uloženia. Symbol pamäte M bliká. Ak chcete uložiť aktuálnu polohu, posuňte pákový ovládač dopredu a podržte ho tri sekundy.
- 5. Symbol pamäte M zostane na displeji dve sekundy na potvrdenie, že poloha bola uložená do pamäte, potom symbol pamäte M zhasne.

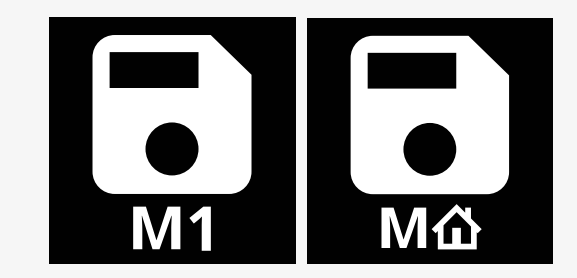

#### 2.5.3.2 Vyvolanie polohy sedadla z pamäte

Postup vyvolania polohy sedadla z pamäte je nasledovný:

- 1. Stláčajte tlačidlo režimu, kým sa na displeji ovládacieho panela nezobrazí ikona funkcie sedadla.
- 2. Posunutím pákového ovládača doľava alebo doprava vyberte uloženú polohu (M home, M1, M2, M3, M4 alebo M5). Na displeji ovládacieho panela sa zobrazí ikona sedadla a symbol pamäte M pre zvolenú uloženú polohu.
- 3. Zatlačte pákový ovládač dopredu. Sedadlo sa nastaví do predtým uloženej polohy. Z bezpečnostných dôvodov sa pákový ovládač musí držať stlačený dopredu, až kým sa sedadlo úplne nenastaví do uloženej polohy. Po nastavení do uloženej polohy sa sedadlo prestane pohybovať.

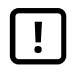

DÔLEŽITÉ! [Uvoľnením](#page-4-1) pákového ovládača sa pohyb [sedadla](#page-4-1) zastaví

4. Ak zvolíte uloženú polohu sedadla v zaistenom režime, invalidný vozík bude pokračovať v pohybe, kým nedosiahne uloženú polohu. Pozri 2.6.5 *[Zaistený](#page-24-0) režim*, strana 25.

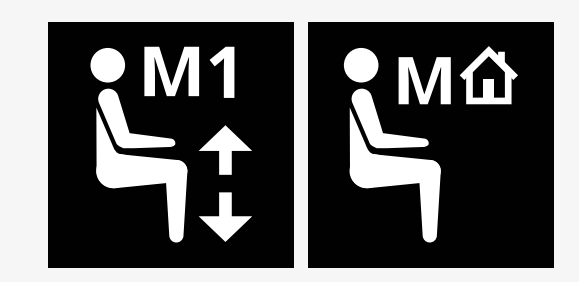

# <span id="page-19-0"></span>2.6 Displej

Na displeji sa zobrazuje stav ovládacieho systému. Ovládací systém je zapnutý, ak je displej podsvietený.

# <span id="page-19-1"></span>2.6.1 Symboly na obrazovke

Obrazovka jazdy R-net má spoločné prvky, ktoré sa zobrazujú vždy, ako aj komponenty, ktoré sa zobrazujú len za určitých podmienok.

- **O** Názov profilu
- Smerovka doľava a sklon opierky nôh
- Indikátor maximálnej rýchlosti
- Výstražné svetlá a zdvíhač sedadla
- Indikátor akumulátora
- **O** Hodiny
- **G** Svetlá a sklon operadla
- Aktuálna rýchlosť alebo obmedzenia v režime sedadla
- Smerovka doprava a sklon sedadla

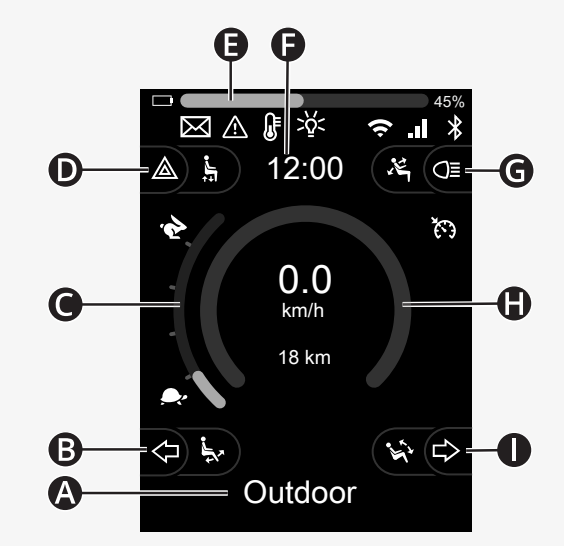

# <span id="page-20-0"></span>2.6.2 Indikátor akumulátora

Úroveň nabitia batérie sa zobrazuje nasledovne:

Zelená 45 – 100 %<br>Žltá 25 – 44 % Žltá 25 – 44 % Červená 0 – 24 %

Lišta akumulátora zabliká, keď sa zmení zo zelenej na žltú a medzi žltými úrovňami. Opakovane bliká na červenej úrovni.

Úroveň nabitia akumulátora sa zobrazuje aj v percentách napravo od lišty batérie. Percentuálna hodnota sa mení v krokoch po päť.

Keď sa úrovne postupne rozsvecujú, invalidný vozík sa nabíja. Vozík sa nedá používať, kým sa nabíjačka neodpojí, a ovládací systém sa možno bude musieť vypnúť a znovu zapnúť.

 $\Box$  and  $\Box$  and  $\Box$ 40%

# <span id="page-21-0"></span>2.6.3 Indikátor maximálnej rýchlosti

Aktuálna maximálna rýchlosť sa zobrazuje na stupnici medzi symbolmi zajaca a korytnačky.

Maximálnu rýchlosť môžete nastaviť pomocou páčkového prepínača rýchlosti.

#### 2.6.3.1 Symboly zajaca a korytnačky

Symbol zajaca označuje vyššiu rýchlosť.

Symbol korytnačky označuje nižšiu rýchlosť.

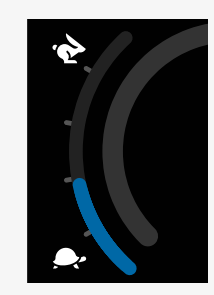

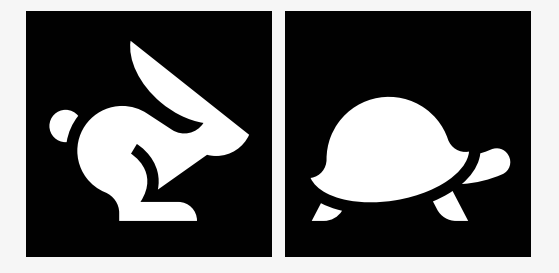

# <span id="page-22-0"></span>2.6.4 Obmedzenia maximálnej rýchlosti alebo jazdy

V režime jazdy sa prípadné obmedzenia maximálnej rýchlosti zobrazujú ako kombinácia zníženej rýchlosti na stĺpci rýchlosti naľavo a symbolu oranžovej korytnačky.

Tu je zobrazený príklad, keď je maximálna rýchlosť obmedzená na 3 km/h, čo signalizujú dve veci:

- obmedzený stĺpec vľavo pre nastavenie maximálnej rýchlosti a
- oranžová korytnačka zobrazená v strede obrazovky.

Tu je zobrazený príklad bez obmedzenia maximálnej rýchlosti.

Číslo v spodnej časti obrazovky ukazuje, koľko sa s invalidným vozíkom prešlo. V tomto príklade je táto vzdialenosť 33 km.

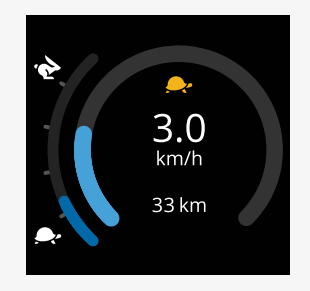

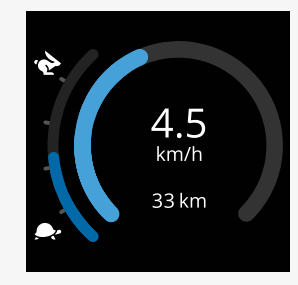

V režime sedadla farba kruhu signalizuje rôzne veci:

- Zelená signalizuje, že zobrazená aktívna funkcia sedadla neobmedzuje maximálnu rýchlosť.
- Žltá signalizuje, že zobrazená aktívna funkcia sedadla obmedzuje maximálnu rýchlosť.
- Červená signalizuje, že zobrazená aktívna funkcia sedadla blokuje jazdu.

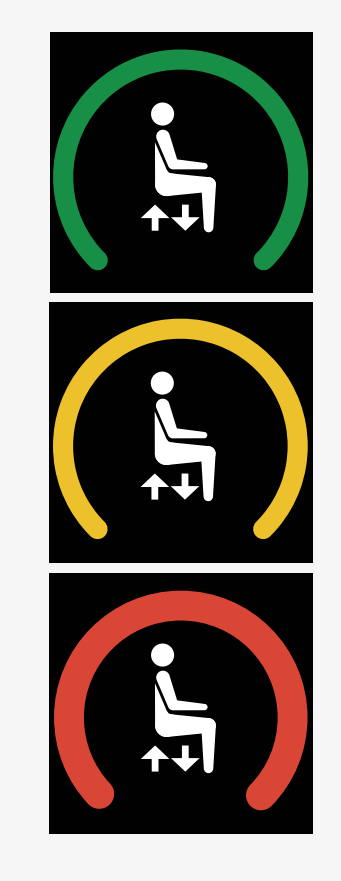

# <span id="page-24-0"></span>2.6.5 Zaistený režim

Zaistený režim nie je k dispozícii na všetkých modeloch invalidných vozíkov. Zaistený režim je možné aplikovať na režim jazdy alebo funkcie sedadla.

Niektoré invalidné vozíky majú zaistený pohon. Existujú dva typy zaisteného pohonu.

1. Symbol tempomatu signalizuje možnosť plynulého nastavenia rýchlosti.

Symbol je sivý, keď je režim tempomatu aktivovaný. Symbol je oranžový, keď jazdíte v režime tempomatu.

2. Symbol krokového zaistenia signalizuje, že rýchlosť je možné nastaviť v nastavených intervaloch.

Symbol je sivý, keď je režim krokového zaistenia aktivovaný. Zvolený interval je označený počtom zobrazených oranžových schodíkov.

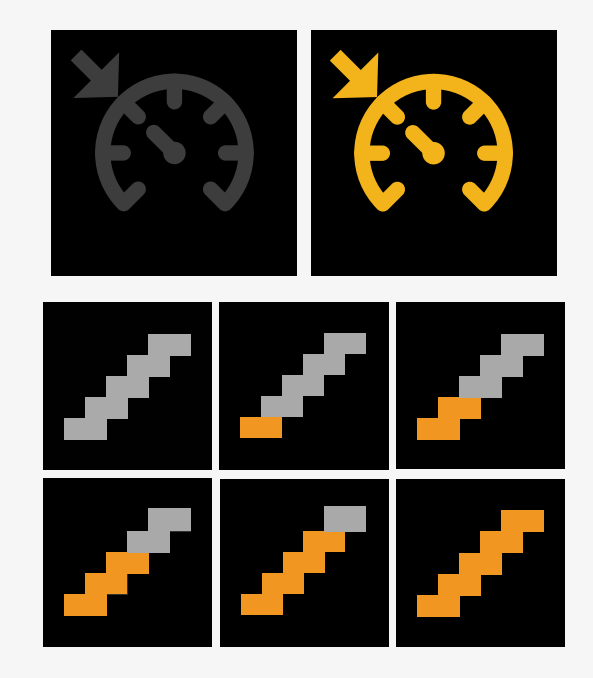

Niektoré invalidné vozíky majú zaistené funkcie sedadla. Symbol sa rozsvieti naoranžovo, keď je funkcia sedadla zaistená.

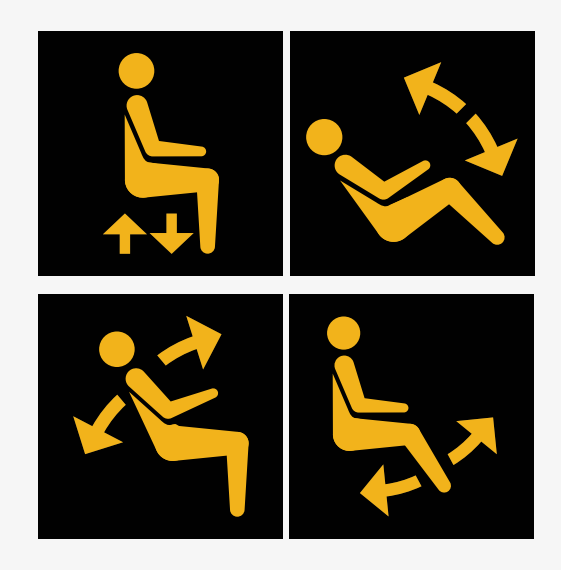

# <span id="page-25-0"></span>2.6.6 Aktuálny profil

Číslo profilu označuje, s ktorým profilom ovládací systém práve pracuje. Text profilu zodpovedá názvu alebo popisu profilu, s ktorým ovládací systém práve pracuje.

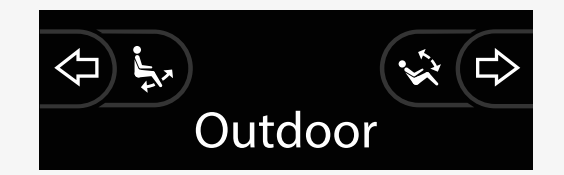

# <span id="page-26-0"></span>2.6.7 Symbol načítavania

Pri načítavaní systému sa zobrazuje otáčajúci sa kruh.

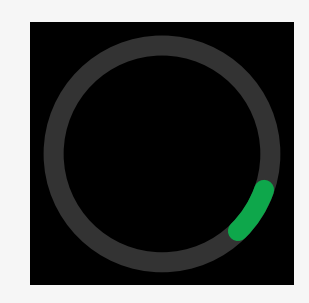

# <span id="page-26-1"></span>2.6.8 Reštart

Tento symbol bliká, keď ovládací systém vyžaduje reštart, napríklad po zmene konfigurácie modulu.

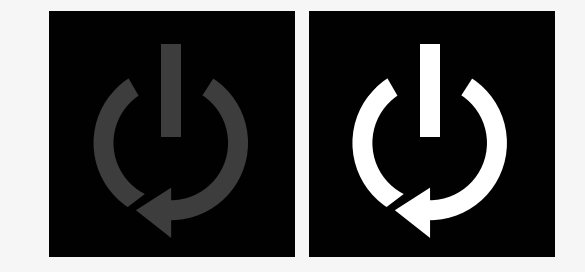

# <span id="page-27-0"></span>2.6.9 Núdzové zastavenie

Ak je ovládací systém naprogramovaný na zaistenú prevádzku jazdy alebo pohonu, núdzový vypínač je zvyčajne zapojený do konektora externého prepínača profilu. Tento symbol bliká, keď bol núdzový vypínač stlačený alebo odpojený.

# <span id="page-27-1"></span>2.6.10 Teplota zariadenia Power Platform

Tento symbol znamená, že sa aktivovala bezpečnostná funkcia zariadenia Power Platform.

Táto bezpečnostná funkcia obmedzuje napájanie motorov a po vychladnutí ovládacieho systému sa automaticky resetuje.

Keď sa zobrazí tento symbol, jazdite pomaly alebo zastavte invalidný vozík.

Ak teplota zariadenia Power Platform ďalej stúpa, môže dosiahnuť úroveň, pri ktorej musí vychladnúť a v ktorej už ďalšia jazda invalidného vozíka nie je možná.

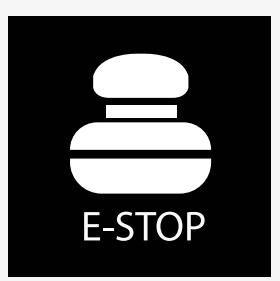

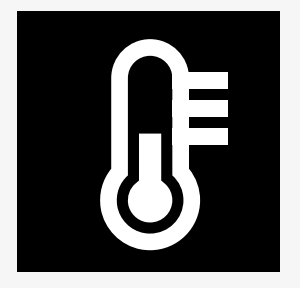

# <span id="page-28-0"></span>2.6.11 Bezpečnostná funkcia

Tento symbol znamená, že sa aktivovala bezpečnostná funkcia. Príkladom bezpečnostnej funkcie je príliš vysoká teplota motora.

Táto bezpečnostná funkcia obmedzuje napájanie motorov a po určitom čase sa automaticky resetuje.

Po resetovaní systému symbol zmizne. Keď sa zobrazí tento symbol, jazdite pomaly alebo zastavte invalidný vozík. Spoločnosť Permobil odporúča jazdiť pomaly ešte krátky čas po zmiznutí symbolu, aby sa zabránilo zbytočnému namáhaniu invalidného vozíka.

Ak sa symbol zobrazí viackrát a invalidný vozík sa nepoužíva za žiadnych podmienok uvedených v kapitole Obmedzenia jazdy v používateľskej príručke invalidného vozíka, môže byť nejaký problém s vozíkom. Kontaktujte servisného technika.

# <span id="page-28-1"></span>2.6.12 Symbol zamerania

Ak ovládací systém obsahuje viac ako jeden spôsob priameho ovládania, napríklad ak má modul sekundárneho pákového ovládača alebo modul Dual Attendant, v module, ktorý ovláda vozík, sa zobrazuje symbol zamerania.

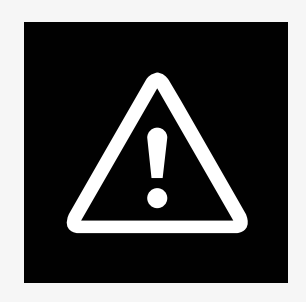

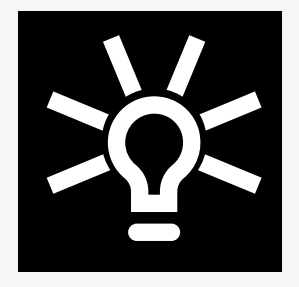

# <span id="page-29-0"></span>2.6.13 Hlásenia

Tento symbol bliká, keď je pre používateľa k dispozícii hlásenie.

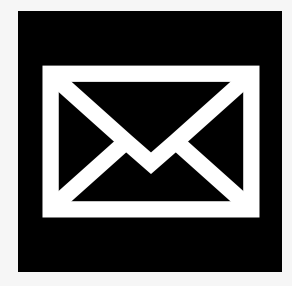

# <span id="page-29-1"></span>2.6.14 Wi-Fi

Tento symbol označuje prítomnosť a intenzitu rozpoznaného signálu Wi-Fi.

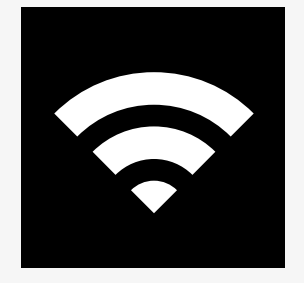

# <span id="page-30-0"></span>2.6.15 Intenzita signálu

Tento symbol označuje prítomnosť a silu rozpoznaného signálu rádiovej siete.

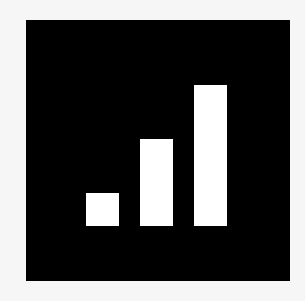

# <span id="page-30-1"></span>2.7 Ponuka nastavení

Ponuka nastavení umožňuje používateľovi zmeniť napríklad čas, jas displeja a farbu pozadia.

Stlačením a podržaním funkčného tlačidla výstražných svetiel otvorte ponuku nastavení. Ak sú funkčné tlačidlá ovládacieho panela naprogramované s funkciami sedadla, najskôr stláčajte tlačidlo režimu, kým sa na obrazovke nezobrazí ikona pre nastavenia, potom stlačením a podržaním funkčného tlačidla výstražných svetiel otvorte ponuku nastavení.

Pohybujte pákovým ovládačom na prechádzanie ponukou. Posunutím pákového ovládača doprava sa otvorí podponuka so súvisiacimi možnosťami funkcií.

Vyberte možnosť *Ukončiť* v spodnej časti ponuky a potom posunutím pákového ovládača doprava ukončite ponuku nastavení.

Položky ponuky sú opísané v nasledujúcich častiach.

# <span id="page-31-0"></span>2.7.1 Hlásenia

Nie je k dispozícii na všetkých ovládacích paneloch.

Posunutím pákového ovládača doprava sa otvorí podponuka na prístup k hláseniam.

# <span id="page-31-1"></span>2.7.2 Vzdialenosť

V nasledujúcej časti sú opísané podponuky súvisiace so vzdialenosťou.

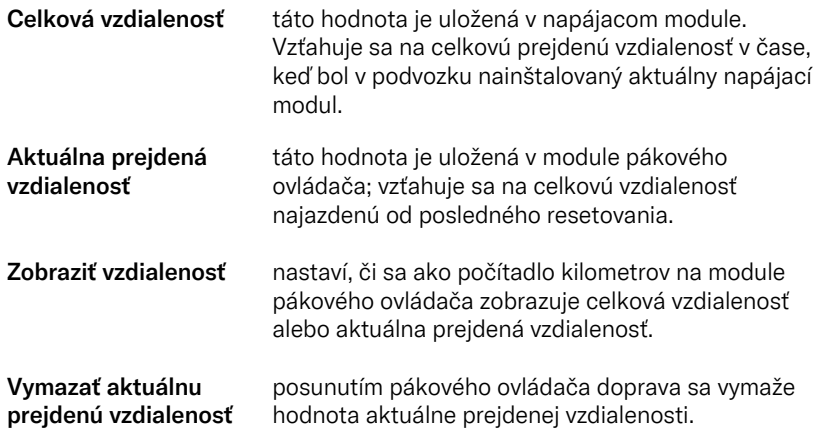

# <span id="page-32-0"></span>2.7.3 Mobilný a letový režim

Zapne alebo vypne mobilnú funkciu. Keď je mobilná funkcia vypnutá, invalidný vozík je v letovom režime.

V určitých oblastiach nie je rádiové vysielanie povolené a invalidný vozík musí byť nastavený na letový režim.

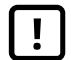

DÔLEŽITÉ! [Systémové](#page-4-2) údaje sa dajú prenášať

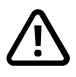

VÝSTRAHA! Aktivujte letový režim, kde nie je [povolený](#page-3-3) [rádiový](#page-3-3) prenos

# <span id="page-32-1"></span>2.7.4 Lokalizačné služby

Zapne alebo vypne lokalizačnú funkciu.

# <span id="page-33-0"></span>2.7.5 Bluetooth

Posunutím pákového ovládača doprava sa otvorí podponuka na konfiguráciu obrazovky režimu Bluetooth.

Pozrite si časť 2.8 *Režim [Bluetooth](#page-36-0)*, strana 37.

#### <span id="page-33-1"></span>2.7.6 Nastavenie infračerveného pripojenia

Vzťahuje sa na ovládacie panely vybavené integrovaným infračerveným pripojením.

Posunutím pákového ovládača doprava sa otvorí podponuka na naučenie a vymazanie infračervených kódov.

Pozrite si časť 2.9 *Režim [infračerveného](#page-50-0) pripojenia*, strana 51.

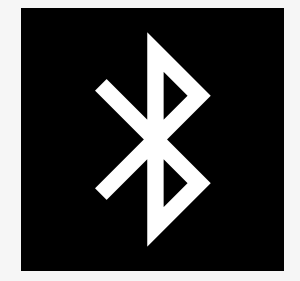

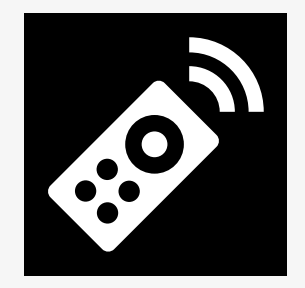

# <span id="page-34-0"></span>2.7.7 Čas

V nasledujúcej časti sú opísané podponuky súvisiace s časom.

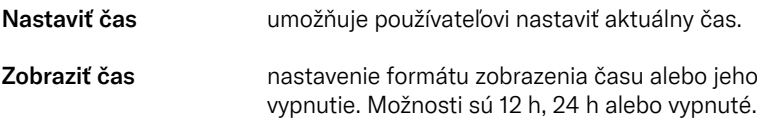

# <span id="page-34-1"></span>2.7.8 Podsvietenie

V nasledujúcej časti sú opísané podponuky súvisiace s podsvietením.

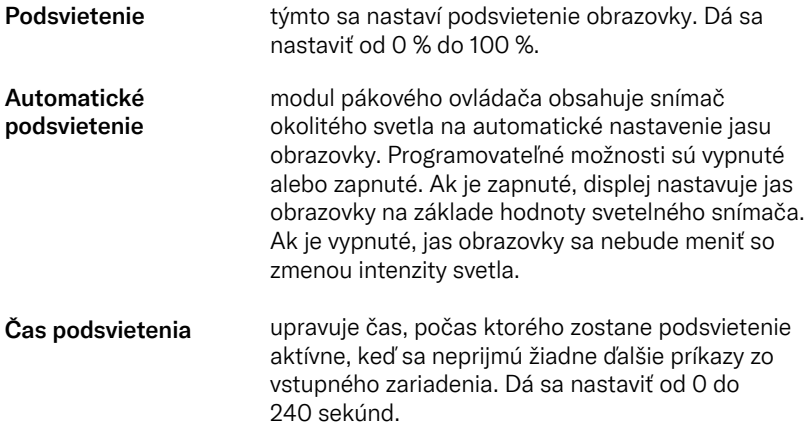

# <span id="page-35-0"></span>2.7.9 Systém

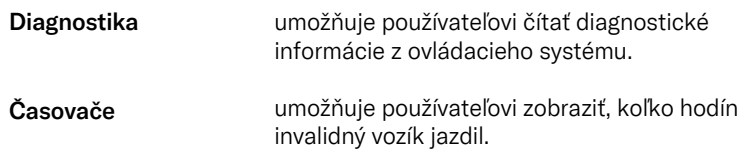

# <span id="page-35-1"></span>2.7.10 Ukončiť

Ukončenie ponuky nastavení.

# <span id="page-36-0"></span>2.8 Režim Bluetooth

Invalidný vozík je vybavený zariadením Power Platform, ktorá obsahuje Bluetooth. Funkcie Bluetooth sú v profile *Zariadenia Bluetooth* predprogramované na základné nastavenie. Toto nastavenie je opísané nižšie.

Základné nastavenie je pripravené na spárovanie viacerých zariadení Bluetooth. Zmeny nastavenia môžete vykonať v ponuke nastavení Bluetooth. Môžete napríklad aktivovať príkazy myši, nastaviť čas švihnutia a upraviť rýchlosť ukazovateľa myši.

Na ovládanie zariadenia Bluetooth z ovládacieho panela invalidného vozíka musíte mať aktivovaný režim Bluetooth a zariadenie Bluetooth musí byť spárované s invalidným vozíkom. Pozri 2.8.1 *Ponuka nastavení [Bluetooth](#page-37-0)*.

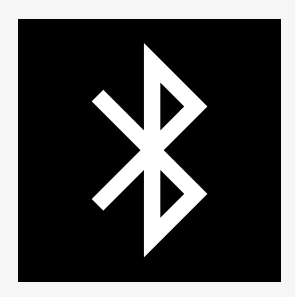

# <span id="page-37-0"></span>2.8.1 Ponuka nastavení Bluetooth

Stlačením a podržaním funkčného tlačidla výstražných svetiel otvorte hlavnú ponuku nastavení. Výberom položky *Bluetooth* otvorte ponuku nastavení Bluetooth.

Ak sú funkčné tlačidlá ovládacieho panela naprogramované s funkciami sedadla, stláčajte tlačidlo režimu, kým sa na obrazovke nezobrazí ikona pre nastavenia. Potom stlačením a podržaním funkčného tlačidla vedľa ikony nastavení otvorte ponuku nastavení. Výberom položky *Bluetooth* otvorte ponuku nastavení Bluetooth.

V ponuke nastavení Bluetooth môžete zapnúť alebo vypnúť režim Bluetooth a možnosť *Povoliť párovanie*.

Ak chcete spárovať zariadenie Bluetooth s invalidným vozíkom, postupujte podľa pokynov na nastavenie párovania Bluetooth a spárovanie so zariadením. Pozrite si 2.8.2 *[Nastavenie](#page-38-0) párovania* a 2.8.3 *[Spárovanie](#page-39-0) so zariadením*.

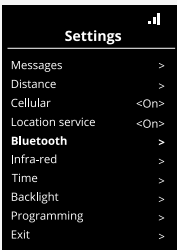

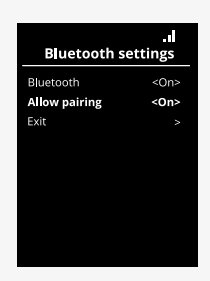

# <span id="page-38-0"></span>2.8.2 Nastavenie párovania

Táto časť popisuje nastavenie na spárovanie zariadenia Bluetooth s invalidným vozíkom.

V ponuke nastavení Bluetooth:

- Zapnite *Bluetooth*. Tým sa aktivuje režim Bluetooth na invalidnom vozíku.
- Zapnite možnosť *Povoliť párovanie*. Vďaka tomu je invalidný vozík rozpoznateľný pre blízke zariadenia Bluetooth.
- Ikona Bluetooth začne blikať v pravom hornom rohu displeja, keď invalidný vozík môžu rozpoznať iné zariadenia Bluetooth.
- Zostaňte v tejto ponuke na spárovanie zariadenia Bluetooth s invalidným vozíkom. Pozri 2.8.3 *[Spárovanie](#page-39-0) so zariadením*.

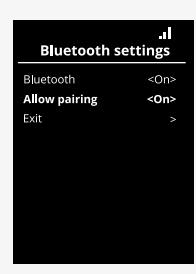

# <span id="page-39-0"></span>2.8.3 Spárovanie so zariadením

Zapnite Bluetooth na zariadení, ktoré chcete spárovať s invalidným vozíkom.

V ponuke nastavení Bluetooth zariadenia:

- Zapnite *Bluetooth*.
- Vyberte položku *Pridať zariadenie Bluetooth*.
- Počkajte, kým sa v zozname blízkych zariadení Bluetooth zobrazí položka *Permobil*.
- Potom kliknite na položku *Permobil* na spárovanie zariadenia s invalidným vozíkom.

V ponuke nastavení Bluetooth ovládacieho panela:

- ID zariadenia sa zobrazí v novom zozname na tejto obrazovke v časti *Zariadenia myši a klávesnice* a ikona Bluetooth prestane blikať.
- Ak sa ID zariadenia nezobrazí po 30 sekundách, opustite aktuálnu ponuku a znovu ju otvorte.
- Po úspešnom spárovaní zariadenia sa nastavenie *Povoliť párovanie* automaticky vypne.

Zariadenie zostane spárované s invalidným vozíkom aj po vypnutí a zapnutí invalidného vozíka. Pri každom opätovnom pripojení invalidného vozíka k zariadeniu ikona Bluetooth začne blikať a potom zostane svietiť. Zariadenie môže byť pripravené na použitie skôr, ako symbol zostane svietiť.

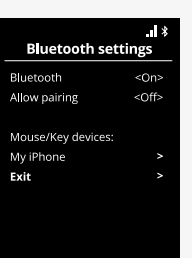

# <span id="page-40-0"></span>2.8.4 Spárovanie s ďalšími zariadeniami

Invalidný vozík je možné spárovať s viacerými zariadeniami Bluetooth. Pozri 2.8.3 *[Spárovanie](#page-39-0) so zariadením*.

S invalidným vozíkom je možné spárovať určitý maximálny počet zariadení. Po dosiahnutí limitu nasledujúce nové zariadenie, ktoré spárujete, nahradí najmenej používané zariadenie.

# <span id="page-40-1"></span>2.8.5 Zrušenie spárovania zariadenia

Proces zrušenia spárovania zariadenia Bluetooth s invalidným vozíkom sa iniciuje zo spárovaného zariadenia. Tento proces sa líši v závislosti od typu zariadenia. Informácie o odstránení zariadenia *Permobil* zo zoznamu zariadení Bluetooth nájdete v používateľskej príručke k danému zariadeniu.

Dokončenie zrušenia spárovania:

- Otvorte *ponuku nastavení Bluetooth* na ovládacom paneli invalidného vozíka.
- Zvoľte zariadenie, pre ktoré sa má zrušiť spárovanie, v zozname v časti *Zariadenia myši/klávesnice*.
- Otvorte *Rozšírené nastavenia* a potom vyberte možnosť *Zabudnúť*.
- Potvrďte, spárovanie ktorého zariadenia s invalidným vozíkom chcete zrušiť.

# <span id="page-41-0"></span>2.8.6 Výber spárovaného zariadenia Bluetooth

Prejdite do režimu Bluetooth na ovládacom paneli, aby ste získali prístup k jednému zo spárovaných zariadení Bluetooth.

Opakovane stláčajte tlačidlo režimu <sup>(0</sup>, kým neprejdete do režimu Bluetooth, alebo stlačením a podržaním funkčného tlačidla  $\bullet$  prejdite do režimu Bluetooth.

Ak sú funkčné tlačidlá ovládacieho panela naprogramované s funkciami sedadla, na vstup do režimu Bluetooth môžete použiť iba tlačidlo režimu  $\bullet$ .

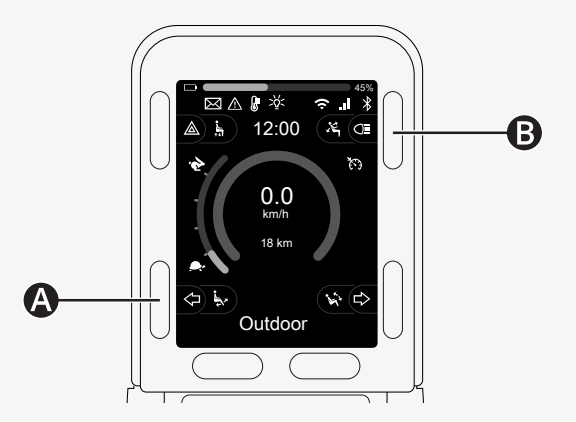

Ak je rozhranie Bluetooth zapnuté na viac ako jednom spárovanom zariadení Bluetooth, na obrazovke sa zobrazí zoznam spárovaných zariadení. Ak chcete pripojiť a používať spárované zariadenie, vyberte ID zariadenia a posuňte pákový ovládač doprava.

Po výbere zariadenia Bluetooth sa na obrazovke zobrazí ikona, ktorá predstavuje zvolené zariadenie. Ak je aktivované iba jedno zariadenie Bluetooth, táto obrazovka sa zobrazí hneď po aktivácii režimu Bluetooth.

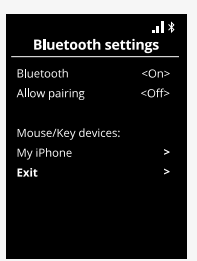

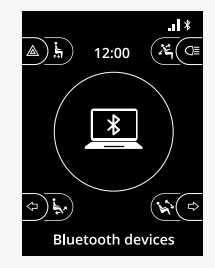

# <span id="page-43-0"></span>2.8.7 Rozšírené nastavenia

Môžete nastaviť spôsob ovládania spárovaného zariadenia Bluetooth. Môžete napríklad prispôsobiť rýchlosť ukazovateľa myši, priradiť funkcie klávesov a nastaviť čas švihnutia. Švihnutie je rýchle posunutie pákového ovládača daným smerom.

V ponuke nastavení Bluetooth vyberte ID spárovaného zariadenia Bluetooth a posuňte pákový ovládač doprava.

Zobrazia sa nasledujúce možnosti ponuky:

- Rýchlosť ukazovateľa
- Zrýchlenie ukazovateľa
- Švihnutie
- Klávesy
- Rozšírené nastavenia

Akcie švihnutia pákového ovládača sú definované v troch skupinách nastavení: krátke, stredné a dlhé.

Vyberte nastavenie s pravým posunutím a nastavte ho.

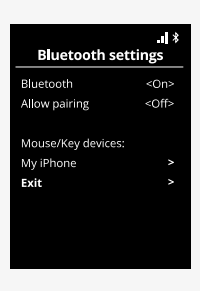

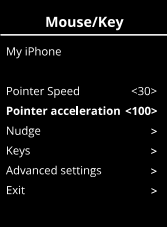

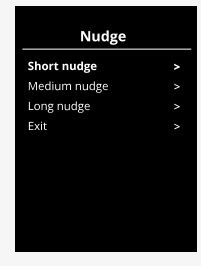

Cas švihnutia určuje čas potrebný na registráciu zadaného príkazu. Uvádza sa v milisekundách.

Ak chcete deaktivovať funkcie švihnutia, nastavte hodnotu pre Čas švihnutia na 0.

Ak chcete zrušiť spárovanie zariadenia Bluetooth s invalidným vozíkom, prejdite do ponuky *Rozšírené nastavenia*. Vyberte možnosť *Zabudnúť* a potom potvrďte, spárovanie ktorého zariadenia s invalidným vozíkom chcete zrušiť.

Ak chcete zapnúť alebo vypnúť zvuky švihnutia, vyberte možnosť *Pípnutia akcií*.

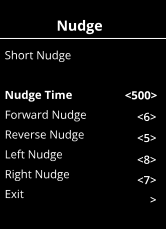

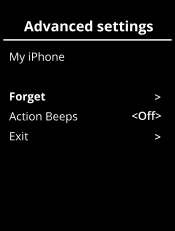

# <span id="page-45-0"></span>2.8.8 Ovládacie tlačidlá v režime Bluetooth

- A. Prístup k nastaveniam, [strana](#page-46-0) 47.
- B. Návrat do režimu jazdy, [strana](#page-46-1) 47.
- C. Kliknutie ľavým tlačidlom myši, [strana](#page-47-0) 48.
- D. Kliknutie pravým tlačidlom myši, [strana](#page-47-1) 48.
- E. Posúvanie nahor alebo nadol, [strana](#page-48-0) 49.
- F. Funkcie pákového ovládača [strana](#page-48-1) 49.

Tlačidlá A až D, páčkový prepínač E a pákový ovládač F majú preddefinované funkcie, keď je v režime Bluetooth zvolené zariadenie Bluetooth.

Poskytovateľ servisu môže vykonať zmeny preddefinovaných funkcií pomocou nástroja QuickConfig.

Preddefinované funkcie sú opísané nižšie.

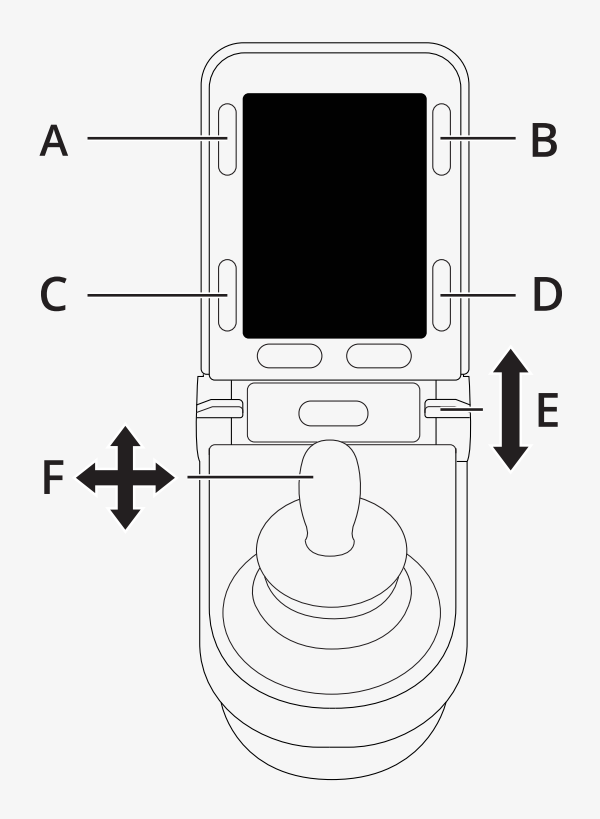

#### <span id="page-46-0"></span>2.8.8.1 A – prístup k nastaveniam

Stlačením a podržaním tlačidla (A) otvorte ponuku nastavení. Ďalšie informácie o ponuke nastavení nájdete v časti 2.7 *Ponuka [nastavení](#page-30-1)*, strana 31.

Krátkym stlačením zapnete alebo vypnete výstražné svetlá.

#### <span id="page-46-1"></span>2.8.8.2 B – návrat do režimu jazdy

Stlačením a podržaním tlačidla (B) prejdete do režimu jazdy. Krátkym stlačením zapnete alebo vypnete svetlá.

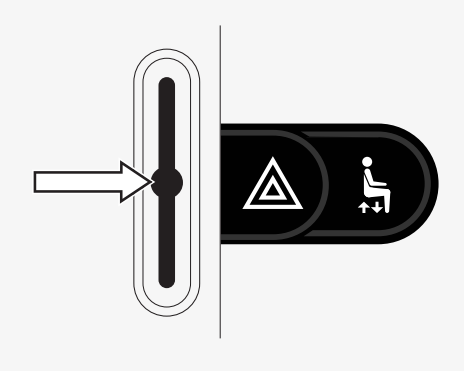

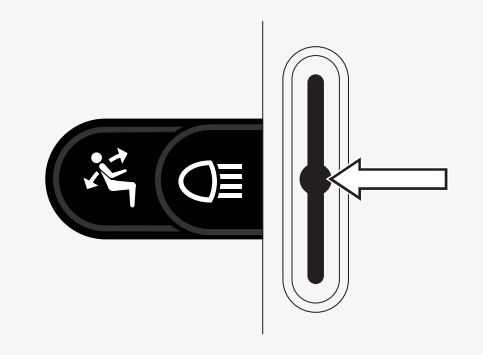

#### <span id="page-47-0"></span>2.8.8.3 C – kliknutie ľavým tlačidlom myši

Stlačením tlačidla (C) vykonáte kliknutie ľavým tlačidlom myši.

#### <span id="page-47-1"></span>2.8.8.4 D – kliknutie pravým tlačidlom myši

Stlačením tlačidla (D) vykonáte kliknutie pravým tlačidlom myši.

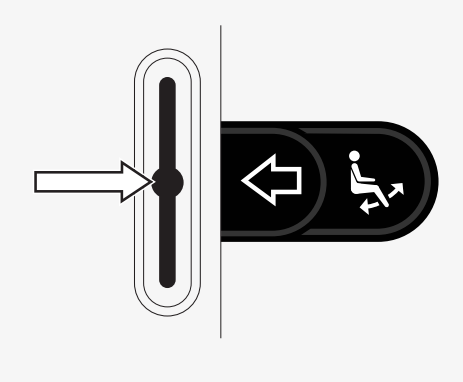

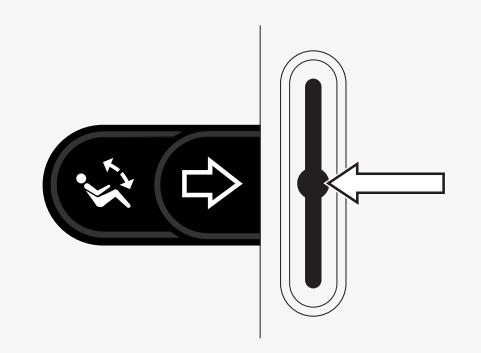

#### <span id="page-48-0"></span>2.8.8.5 E – posúvanie nahor alebo nadol

Stlačením páčkového prepínača sa posúvate nahor. Potiahnutím páčkového prepínača sa posúvate nadol.

#### <span id="page-48-1"></span>2.8.8.6 F – funkcie pákového ovládača

Posúvaním pákového ovládača posúvate ukazovateľ požadovaným smerom.

Švihnutím dopredu sa posúvate nahor. Švihnutím dozadu sa posúvate nadol. Kliknutie ľavým tlačidlom myši: švihnutie doľava. Kliknutie pravým tlačidlom myši: švihnutie doprava.

Švihnutie je rýchle posunutie daným smerom. Nastavenia švihnutia môžete prispôsobiť v ponuke nastavení Bluetooth. Pozri 2.8.7 *Rozšírené [nastavenia](#page-43-0)*, strana 44.

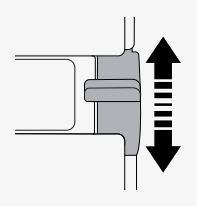

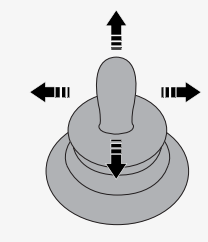

# <span id="page-49-0"></span>2.8.9 Poznámky k zmene nastavení po dodaní

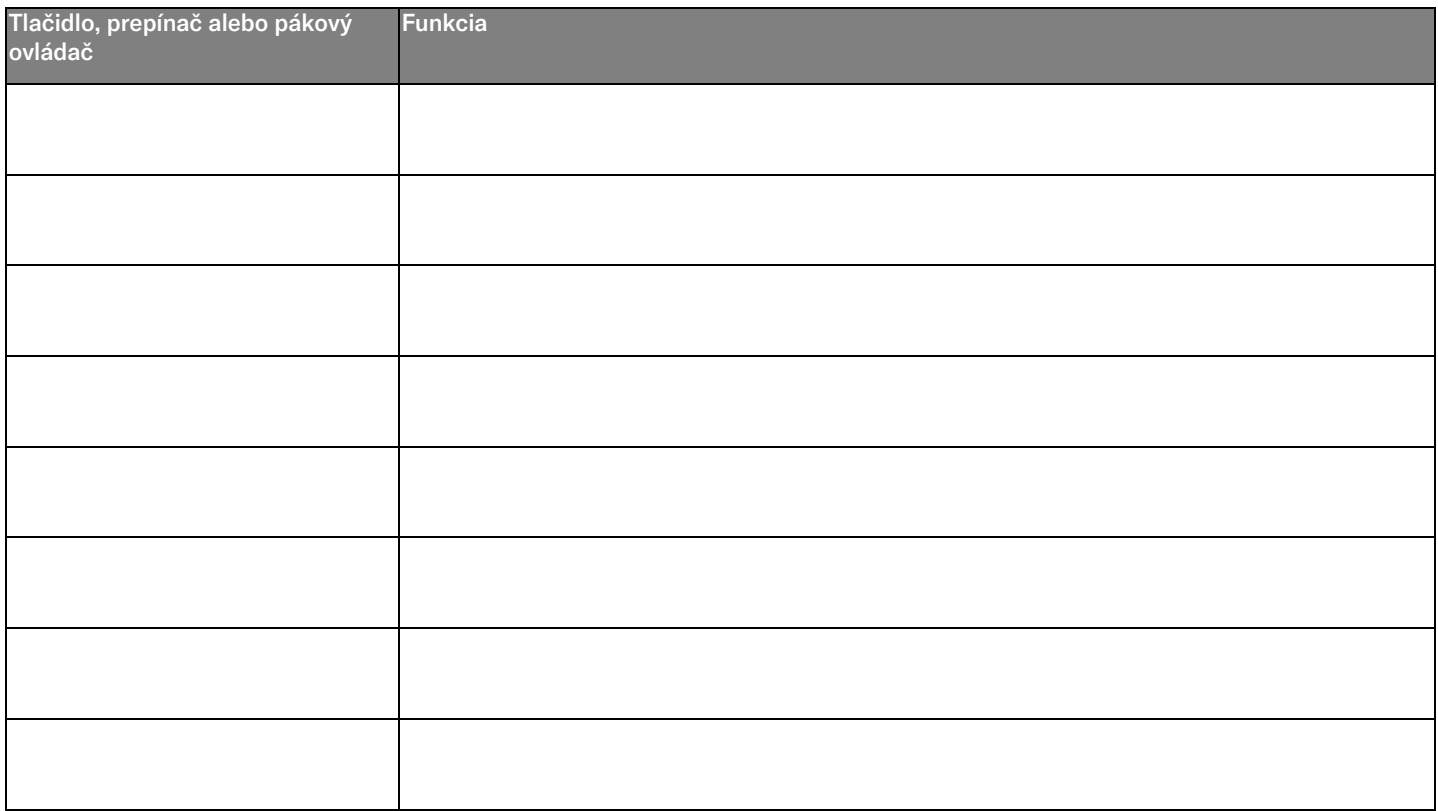

# <span id="page-50-0"></span>2.9 Režim infračerveného pripojenia

Vzťahuje sa len na ovládacie panely R-net s 3,5" alebo 2,8" farebným displejom a integrovaným infračerveným pripojením.

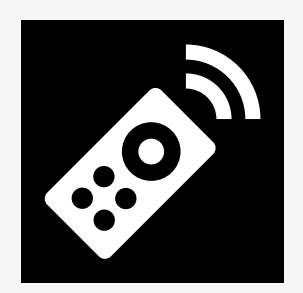

# <span id="page-50-1"></span>2.9.1 Všeobecné informácie

Infračervené ovládanie integrované v module pákového ovládača umožňuje replikovať bežne používané infračervené zariadenia, ako sú diaľkové ovládače pre televízory, zvukové, káblové a satelitné prijímače alebo ovládače prostredia.

Táto príručka popisuje spôsob učenia infračervených kódov.

Vozík je pripravený na režim infračerveného pripojenia, ale v systéme nie sú pri dodaní uložené žiadne infračervené kódy.

# <span id="page-51-0"></span>2.9.2 Nastavenie infračerveného pripojenia

Ponuka nastavenia infračerveného pripojenia je prístupná cez ponuku nastavení.

Pozri 2.7 *Ponuka [nastavení](#page-30-1)*, strana 31.

Po prechode do ponuky nastavenia infračerveného pripojenia sa zobrazia predvolené zariadenia. Po výbere zariadenia sa zobrazia jeho príkazy.

Keď za príkazom nasleduje znak začiarknutia, znamená to, že má uložený infračervený kód. Ak príkaz nemá znak začiarknutia, jeho infračervený kód ešte nebol uložený.

Infračervené kódy sa dajú uložiť alebo vymazať podľa opisu v nasledujúcich častiach. Volume Up

# <span id="page-51-1"></span>2.9.3 Naučenie infračerveného kódu

Infračervený prijímač  $\bullet$  sa nachádza nad obrazovkou na ovládacom paneli.

Pri učení kódu sa diaľkový ovládač musí držať tak, aby jeho infračervený vysielač smeroval k infračervenému prijímaču  $\bullet$  na ovládacom paneli.

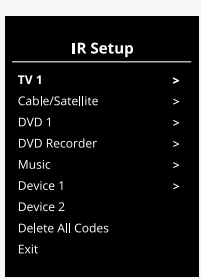

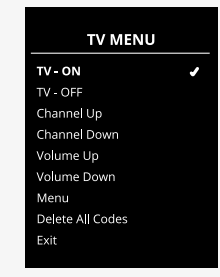

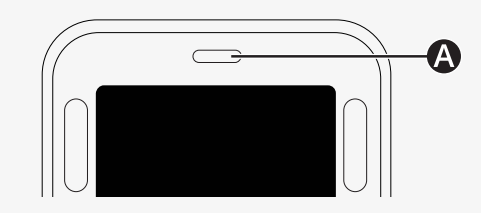

#### 2.9.3.1 Postup naučenia infračerveného kódu

Prejdite do ponuky nastavenia infračerveného pripojenia.

Vyberte zariadenie, napríklad *TV – (Zariadenie 1)*, ako je znázornené na obrázku.

оргаzкu.<br>*(Zariadenie 1)* zobrazuje, kde sa na obrazovke môže zobrazovať jedinečný názov zariadenia.

Príkazy pre zariadenie sa zobrazia na obrazovke, ako je znázornené na obrázku. Vyberte príkaz na naučenie.

V tomto príklade sa v ponuke TV zvolí možnosť *Kanál nahor*.

Posunutím pákového ovládača doprava vyberte príkaz Naučiť kód, keď je zvýraznený.

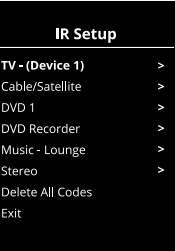

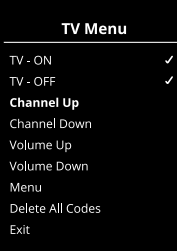

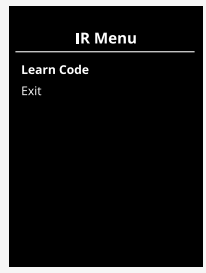

Nasmerujte diaľkový ovládač televízora na infračervený prijímač ovládacieho panela a dvakrát stlačte tlačidlo prepnutia kanála nahor.

Ak bol proces naučenia kódu úspešne dokončený, na obrazovke sa zobrazí zelený znak začiarknutia.

Ak bol proces naučenia kódu neúspešný, na obrazovke sa zobrazí červený kríž. Skúste zopakovať postup učenia kódu.

Po naučení kódu sa posúvajte nadol a zvýraznite položku *Ukončiť*. Posunutím pákového ovládača doľava sa vráťte do ponuky zariadenia, nastavenie infračerveného pripojenia.

Po prvom naučení infračerveného kódu je potrebné vypnúť napájanie na ovládacom paneli a znova ho zapnúť.

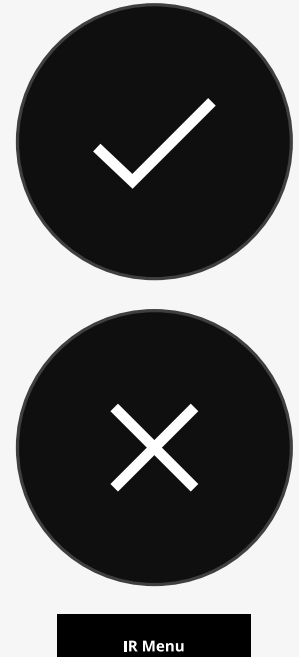

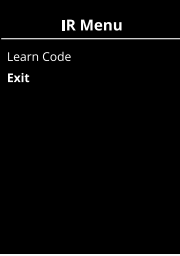

# <span id="page-54-0"></span>2.9.4 Naučenie postupnosti infračervených kódov

Viaceré infračervené kódy je možné naučiť ako jeden príkaz v ponuke nastavenia infračerveného pripojenia. To umožňuje prenos viacerých infračervených kódov jedným príkazom v režime infračerveného pripojenia.

Patria sem:

- 1. Funkciu zapnutia/vypnutia viacerých zariadení, napríklad televízora a DVD prehrávača, možno naučiť jedným zadaním v ponuke nastavenia infračerveného pripojenia. Ovládací panel potom prenesie kódy pre naučený príkaz v jednom impulze. V tomto prípade zapnutie alebo vypnutie televízora a DVD prehrávača takmer súčasne.
- 2. Doteraz bolo pri výbere televíznej stanice potrebné vybrať jednotlivé číslice stanice v zozname. Pri výbere televíznej stanice s viacerými číslicami, napríklad 143, to mohlo byť dosť nepohodlné. Jednotlivé kódy pre číslice 1, 4 a 3 sa teraz dajú naučiť jediným príkazom v ponuke nastavenia infračerveného pripojenia. Pri výbere tohto príkazu v ponuke nastavenia infračerveného pripojenia sa infračervené kódy prenášajú prakticky súčasne.

#### 2.9.4.1 Vytvorenie postupnosti

- Vyberte príkaz, ktorý sa má použiť ako prvý v postupnosti. V tomto príklade je to zapnutie televízora *TV – ON*.
- Vyberte položku *Naučiť kód* posunutím pákového ovládača doprava, keď je<br>Tríkaz zvýraznený príkaz zvýraznený.
- Nasmerujte diaľkový ovládač televízora na infračervený prijímač ovládacieho panela a dvakrát stlačte tlačidlo zapnutia/vypnutia.
- e postavili princia u dvakiut stasice tašialo zaprata, vyprata.<br>Po každej úspešnej operácii učenia sa na obrazovke na chvíľu zobrazí znak začiarknutia, potom znova vyberte položku *Naučiť kód.*<br>Doloh
- Nasmerujte diaľkový ovládač DVD prehrávača na infračervený prijímač ovládacieho panela a dvakrát stlačte tlačidlo zapnutia/vypnutia.
- Po každej úspešnej operácii učenia sa na obrazovke na chvíľu zobrazí znak Channel Up začiarknutia, potom znova vyberte položku *Naučiť kód.*
- Dokončite postupnosť zvýraznením položky *Ukončiť* a posunutím pákového ovládača doľava.
- Teraz bude mať príkaz *TV – ON* vedľa seba začiarknutie a tri bodky, čo Volume Up označuje naučenú postupnosť.

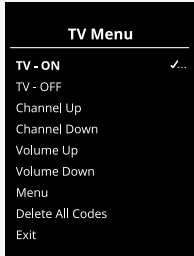

# <span id="page-56-0"></span>2.9.5 Aktivácia a deaktivácia infračervených kódov

Infračervené kódy je možné aktivovať alebo deaktivovať v ponuke nastavenia infračerveného pripojenia. Ak je kód deaktivovaný, nebude sa prenášať a nezobrazí sa v režime infračerveného pripojenia.

Ak chcete deaktivovať infračervený kód, posuňte páčku rýchlosti nahor alebo nadol. Vedľa zvýrazneného príkazu sa zobrazí deaktivovaný infračervený kód s X.

Ak chcete aktivovať infračervený kód, posuňte páčku rýchlosti nahor alebo nadol. Vedľa zvýrazneného príkazu sa zobrazí aktivovaný kód so znakom začiarknutia.

# <span id="page-56-1"></span>2.9.6 Vymazanie infračervených kódov

Ak chcete vymazať infračervený kód pre konkrétny príkaz, označte príkaz v ponuke zariadenia a posuňte pákový ovládač doprava. Potom zvoľte možnosť *Vymazať kód*.

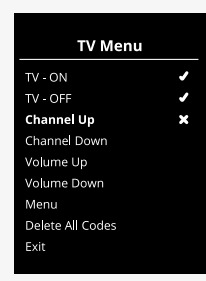

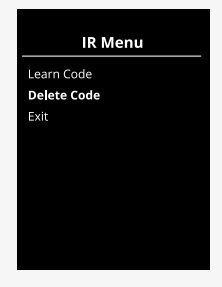

Ak chcete vymazať všetky infračervené kódy pre zariadenie, zvoľte možnosť *Vymazať všetky kódy* v podponuke daného zariadenia.

Ak chcete vymazať všetky infračervené kódy uložené v ovládacom paneli, vyberte položku *Vymazať všetky kódy* v ponuke nastavenia infračerveného pripojenia.

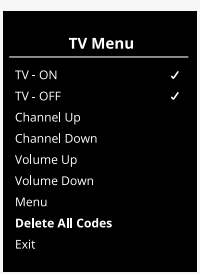

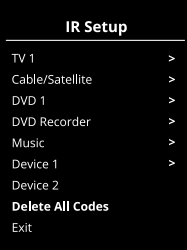

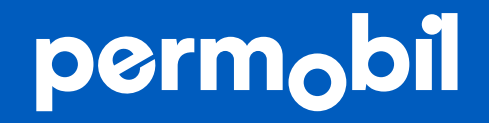

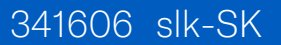

**www.permobil.com**